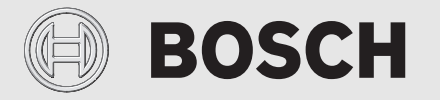

Návod k instalaci a obsluze

# Dálkově ovladatelný regulační přístroj **EasyControl**

CT200 | CT200B

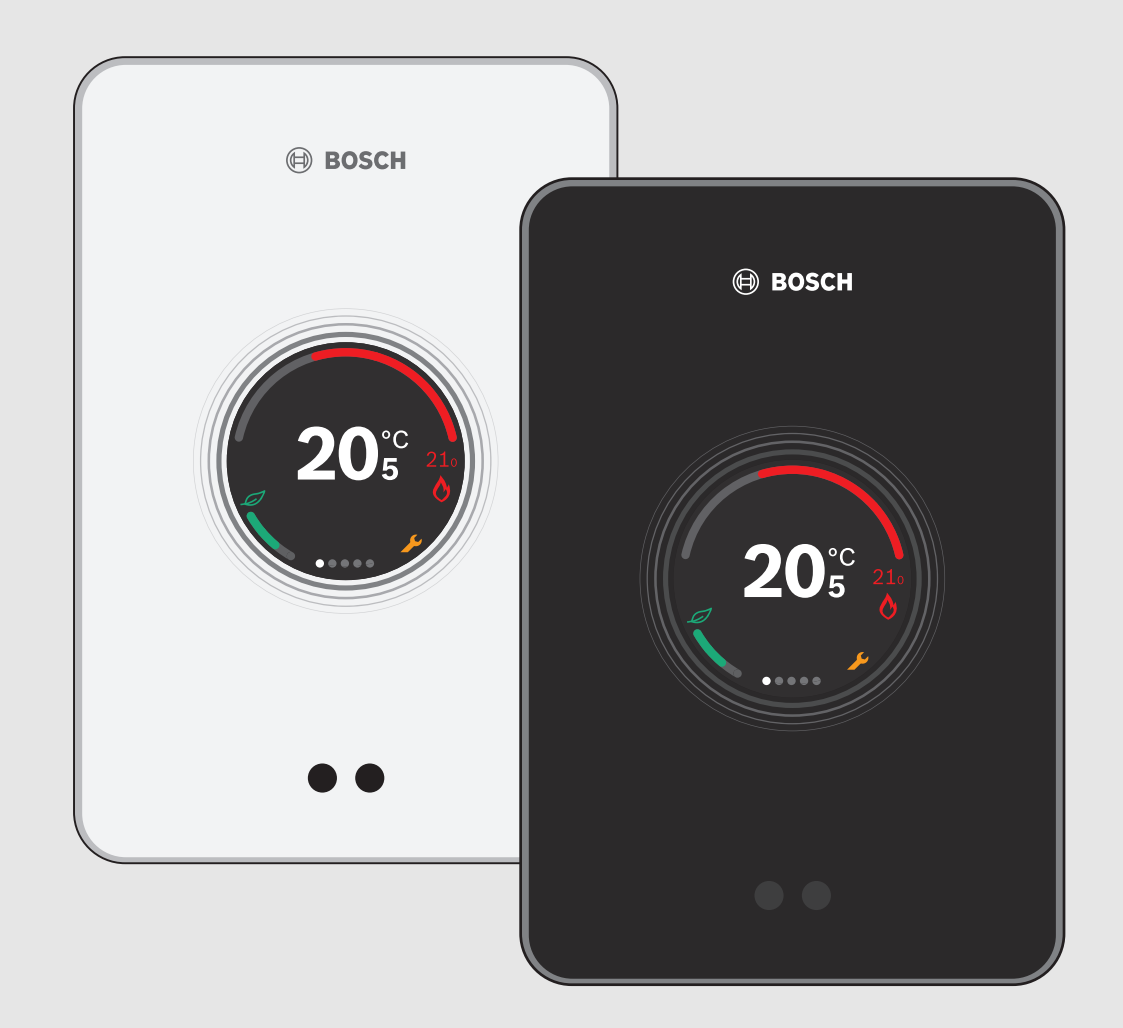

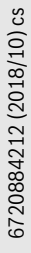

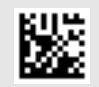

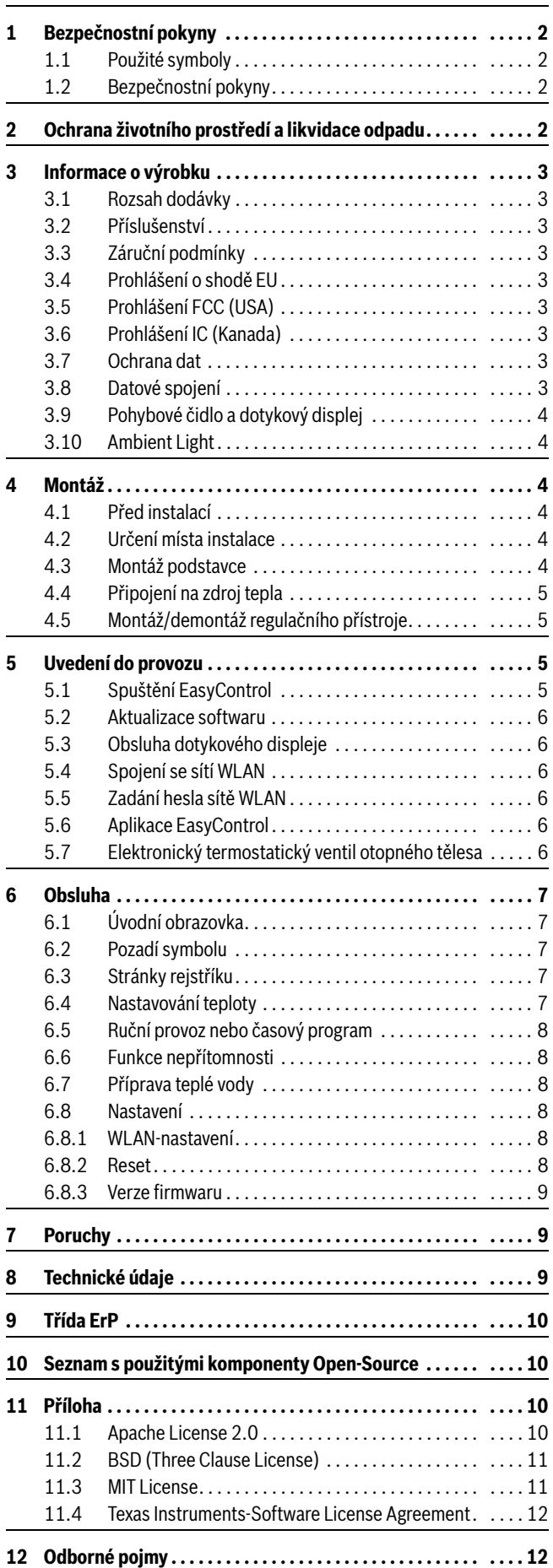

#### **Obsah 1 Bezpečnostní pokyny**

#### <span id="page-1-1"></span><span id="page-1-0"></span>**1.1 Použité symboly**

#### **Informační symbol**

## $\mathbf i$

Důležité informace jsou umístěny mezi 2 řádky a označeny symbolem i ve čtverci.

#### **Další symboly**

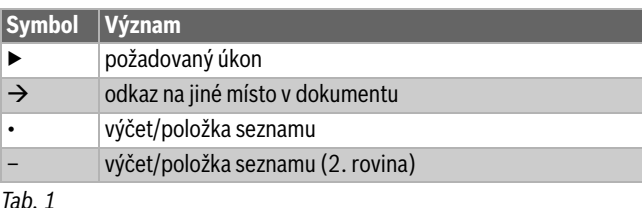

 $\mathbf i$ 

Tento návod si prosím před použitím pečlivě pročtěte.

#### <span id="page-1-2"></span>**1.2 Bezpečnostní pokyny**

Tento regulátor teploty slouží k řízení zdroje tepla ve Vašem bytě.

- Regulátor teploty za žádných okolností nedemontujte.
- Nevystavujte vysokým teplotám, vlhkosti a prašnému prostředí.
- K zamezení zkratu nebo poškození regulačního přístroje: při čistění nepoužívejte žádné kapaliny nebo čisticí prostředky.
- Před instalací vypněte síťové napětí zdroje tepla.

#### <span id="page-1-3"></span>**2 Ochrana životního prostředí a likvidace odpadu**

Ochrana životního prostředí je podniková zásada skupiny Bosch. Kvalita výrobků, hospodárnost provozu a ochrana životního prostředí jsou rovnocenné cíle. Zákony a předpisy týkající se ochrany životního prostředí jsou přísně dodržovány.

K ochraně životního prostředí používáme s důrazem na hospodárnost nejlepší možnou technologii a materiály.

#### **Balení**

Obaly, které používáme, jsou v souladu s recyklačními systémy příslušných zemí zaručujícími jejich optimální opětovné využití. Všechny použité obalové materiály jsou šetrné vůči životnímu prostředí a lze je znovu zužitkovat.

#### **Stará elektrická a elektronická zařízení**

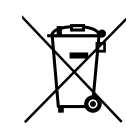

Elektrická nebo elektronická zařízení, která již nejsou způsobilá k užívání, je nutno shromažďovat odděleně a odevzdat k ekologické recyklaci (Evropská směrnice o starých elektrických a elektronických zařízeních).

K likvidaci starých elektrických nebo elektronických zařízení využívejte vratné a sběrné systémy vybudované v dané zemi.

Baterie je zakázáno likvidovat s domovním odpadem. Vybité baterie je nutné likvidovat v místních sběrnách.

# **BOSCH**

#### <span id="page-2-0"></span>**3 Informace o výrobku**

#### <span id="page-2-1"></span>**3.1 Rozsah dodávky**

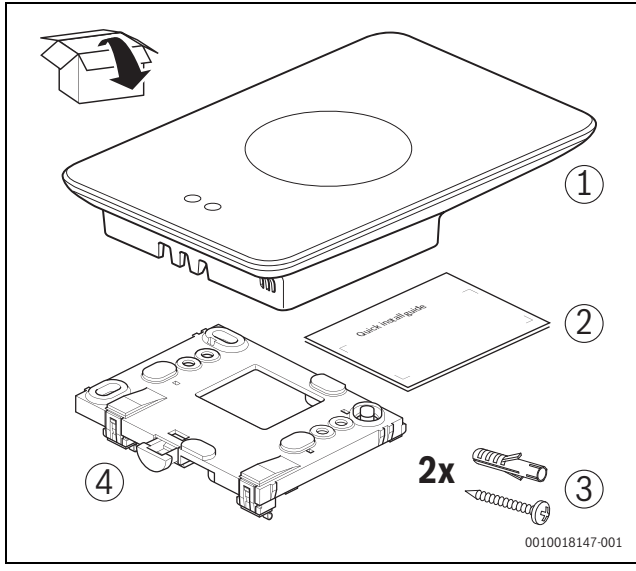

*Obr. 1 Rozsah dodávky*

- [1] EasyControl
- [2] Stručný návod k rychlé instalaci
- [3] Šroub s hmoždinkou 2 ×
- [4] Podstavec

#### <span id="page-2-2"></span>**3.2 Příslušenství**

Lze obdržet toto příslušenství:

- Inteligentní termostat otopného tělesa
- Adaptér EasyControl
- Aplikace EasyControl (zdarma)

Na stránce www.bosch-easycontrol.com lze nalézt aktuální přehled.

#### <span id="page-2-3"></span>**3.3 Záruční podmínky**

Na přístroj EasyControl poskytuje výrobce záruku v délce 2 let.

#### <span id="page-2-4"></span>**3.4 Prohlášení o shodě EU**

Společnost Bosch Thermotechnik GmbH tímto prohlašuje, že rádiové zařízení typu CT200 & CT200B je v souladu se směrnicí 2014/53/EU.

Úplné znění EU prohlášení o shodě je k dispozici na následující internetové adrese: www.bosch-easycontrol.com/manual.

#### <span id="page-2-5"></span>**3.5 Prohlášení FCC (USA)**

Toto zařízení je testované a splňujte mezní hodnoty pro digitální přístroj třídy B podle části 15 předpisů FCC. Tyto mezní hodnoty byly stanoveny za tím účelem, aby zaručily přiměřenou ochranu před škodlivými interferencemi při instalaci v obytných prostorách.

Toto zařízení generuje a využívá vysokofrekvenční energii a může ji vyzařovat; není-li instalováno a používáno podle druhu vedení, může vyvolávat škodlivou interferenci s rádiovou komunikací. Neexistuje však žádná záruka, že v určité instalaci k žádným interferencím nedojde. Pokud tento přístroj způsobí škodlivé interference s rádiovým či televizním příjmem, které lze zjistit zapnutím a vypnutím přístroje, může se uživatel pokusit odstranit interferenci pomocí těchto opatření:

- Nová orientace či umístění příjmové antény v jiném místě.
- Zvětšení odstupu mezi přístrojem a přijímačem.
- Připojení výbavy na jiný elektrický obvod než je obvod přijímače.
- Požádat prodejce či zkušeného rádio-/televizního technika o radu.

• Za účelem zaručení trvalé kompatibility propadá při úpravách či modifikacích, které nebyly výslovně schváleny stranou zodpovědnou za kompatibilitu, souhlas s užíváním přístroje uživatelem. (Příklad - Při připojení na počítač či periferní zařízení výhradně použití stíněných spojovacích kabelů).

Toto zařízení splňuje část 15 předpisů FCC. Při použití platí oba následující předpoklady:

(1) Toto zařízení nesmí vyvolávat škodlivou interferenci a

(2) Toto zařízení musí být odolné vůči přijímaným interferencím, včetně těch, které způsobují nežádoucí provoz.

Toto zařízení splňuje mezní hodnoty RF předpisů FCC pro zatížení zářením, které je stanoveno pro nekontrolované prostředí. Anténa/y použitá/é pro vysílač musí být instalována/y tak, aby byla zaručena minimální vzdálenost 20 cm od osob a nesmí/nesmějí být kombinována/ y nebo spolupracovat s jinou anténou či jinými vysílači.

#### <span id="page-2-6"></span>**3.6 Prohlášení IC (Kanada)**

Toto zařízení splňuje nomu/y RSS Industry Canada nevyžadující povolení. Při použití platí oba následující předpoklady:

(1) Toto zařízení nesmí vyvolávat škodlivou interferenci a

(2) Toto zařízení musí být odolné vůči přijímaným interferencím, včetně těch, které způsobují nežádoucí provoz výbavy.

Upozornění: Vysokofrekvenční zatížení zářením. Aby bylo možné splnit požadavky normy RSS 102 RF pro mobilní instalaci, musí být mezi anténou tohoto systému a osobami dodržena vzdálenost nejméně 20 cm. Toto zařízení nesmí být kombinováno nebo spolupracovat s jinou anténou či jinými vysílači.

#### <span id="page-2-7"></span>**3.7 Ochrana dat**

<span id="page-2-9"></span>Doplňující informace k ochraně dat najdete na stránce EasyControl v části Ochrana dat.<sup>1)</sup>

#### <span id="page-2-8"></span>**3.8 Datové spojení**

- ▶ Přístroj EasyControl podporuje otevřená spojení WLAN a kódovaná spojení WLAN s WEP 128, chráněným přístupem WLAN a protokoly WPA2. WPA2 je nejbezpečnější protokol a je proto upřednostňován.
- "Skryté" sítě nejsou podporovány.
- ▶ Přístroj EasyControl přebírá nastavení času serveru Bosch. Pokud není k dispozici spojení se serverem, lze EasyControl uvést do provozu pouze v ručním provozu.
- ▶ Všechny náklady na vytvoření internetového připojení a Smart Device nese provozovatel.
- Připojený typ zdroje tepla určuje, jaké funkce lze používat. Na stránce EasyControl získáte přehled o tom, jaké funkce jsou dostupné pro který zdroj tepla.<sup>[1\)](#page-2-9)</sup>

1) Viz internetová adresa na zadní straně této dokumentace.

Montáž

<span id="page-3-0"></span>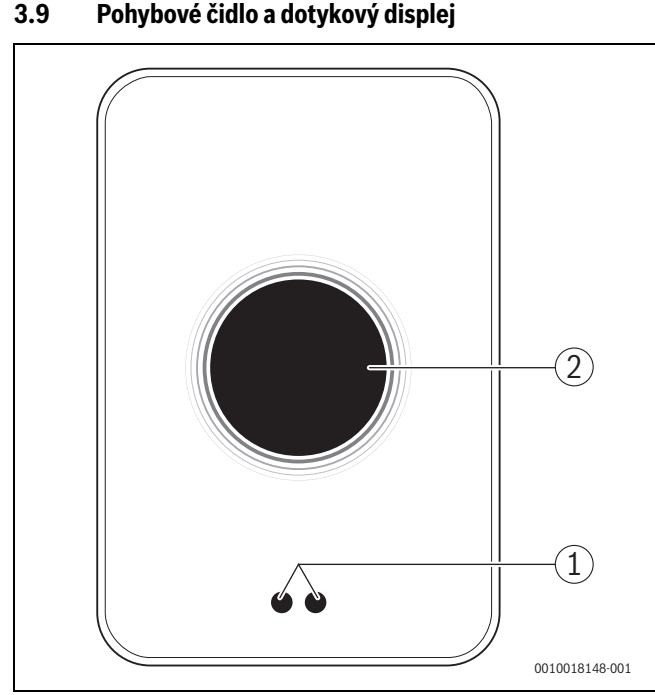

*Obr. 2 Pohybové čidlo a dotykový displej*

- [1] Pohybové čidlo
- [2] Dotykový displej

Pohybové čidlo [1] identifikuje přítomnost před dotykovým displejem [2] a rozsvítí se. Trvá-li identifikace déle než 5 minut, nebo není-li již delší dobu identifikováno nic, dotykový displej se automaticky vypne.

▶ V případě potřeby otřete dotykový displej čistým, suchým hadříkem.

#### <span id="page-3-1"></span>**3.10 Ambient Light**

Jednotka EasyControl nekomunikuje pouze prostřednictvím aplikace, ale též prostřednictvím Ambient Light. Jakmile je prostřednictvím aplikace a EasyControl vyslán do vytápění povel k vytápění, rozsvítí se na jednu vteřinu barva oranžová, pokud se teplota zvyšuje, a modrá, pokud se teplota snižuje. Pokud opouštíte byt, zobrazí se na jednu vteřinu zelené světlo, že se vytápění automaticky přepnulo do režimu nepřítomnosti. Červené světlo znamená: U vašeho vytápění došlo k provozní poruše. Při bezporuchovém provozu zůstane okolní světlo vypnuté.

#### <span id="page-3-2"></span>**4 Montáž**

#### <span id="page-3-3"></span>**4.1 Před instalací**

▶ Před instalací zkontrolujte, zda lze EasyControl kombinovat se zdrojem tepla.

Na stránce EasyControl je k dispozici seznam možných kombinací, s provozem nebo bez provozu EasyControl.<sup>1)</sup>

Minimální požadavky na montáž:

- ▶ Dvoužilový kabel ke zdroji tepla, který je vhodný pro použití s EasyControl.
- Širokopásmový přístup k internetu přes WLAN 802.11 b/g (2.4 GHz) při používání aplikace a funkčnosti internetu.

#### <span id="page-3-4"></span>**4.2 Určení místa instalace**

# $\mathbf{i}$

Referenční místnost je místnost (například obývací pokoj), ve které je měřena teplota, která je reprezentativní pro celý byt, a ve které se tráví nejvíce času.

# $\mathbf i$

Při použití regulace řízené podle venkovní teploty není třeba umístit regulační přístroj do referenční místnosti.

▶ Namontujte regulační přístroj na vnitřní stěnu referenční místnosti. Zajistěte dostatečný odstup kolem regulačního přístroje.

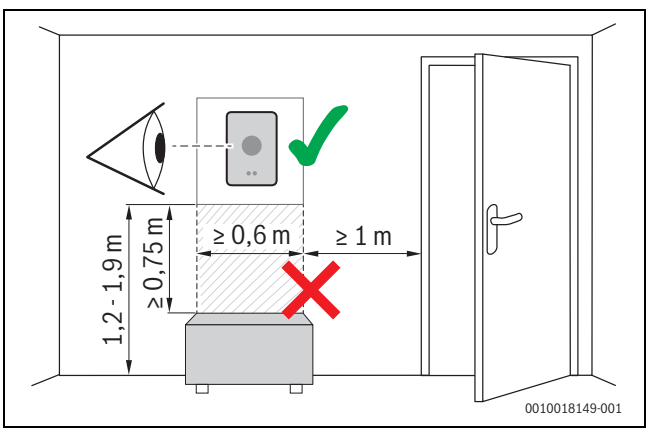

*Obr. 3 Místo instalace regulačního přístroje, odstup*

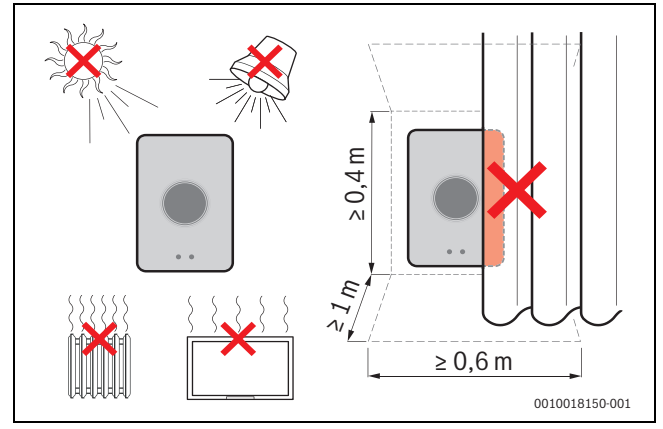

*Obr. 4 Místo instalace regulačního přístroje, kritéria*

#### <span id="page-3-5"></span>**4.3 Montáž podstavce**

## i

Při výměně regulačního přístroje za EasyControl lze použít stávající podstavec ( $\rightarrow$  kapitola [4.5\)](#page-4-1).

Tento podstavec lze upevnit přímo na stěnu, například na místě předchozího regulačního přístroje.

▶ Síťovou zástrčku zdroje tepla vytáhněte ze zásuvky.

i

Při montáži na krabici pod omítku dbejte na to, aby měření teploty prostoru nebylo negativně ovlivněno případným průvanem. V případě potřeby vyplňte krabici pod omítku tepelně izolačním materiálem.

▶ Připojte připojovací kabel (sběrnicové spojení zdroje tepla) na připojovací svorky podstavce. Dráty lze připojit v libovolném pořadí.

<sup>1)</sup> Viz internetová adresa na zadní straně této dokumentace.

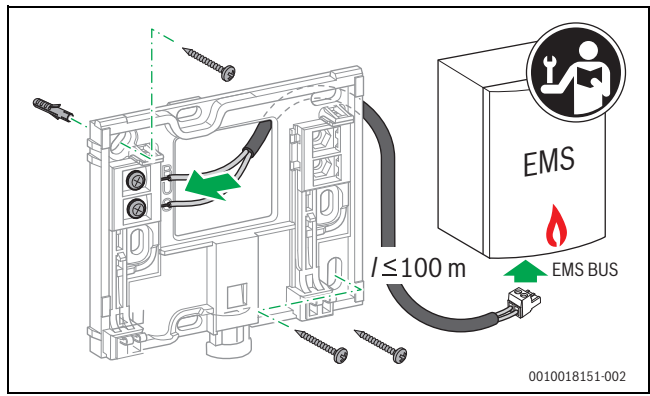

*Obr. 5 Připojení podstavce*

#### <span id="page-4-0"></span>**4.4 Připojení na zdroj tepla**

### $\overline{\mathbf{i}}$

Viz návod k instalaci zdroje tepla obsahující další informace o připojení jednotky EasyControl.

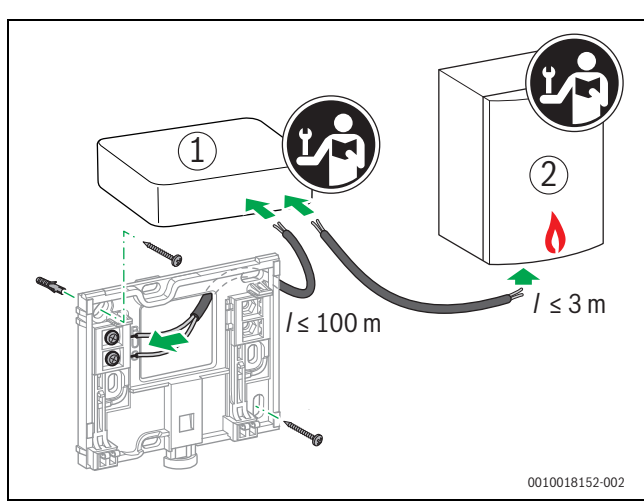

*Obr. 6 Připojení adaptéru EasyControl*

- [1] Adaptér EasyControl
- [2] Zdroje tepla, které využívají iRT, OpenTherm nebo On-Off

Pro připojení na zdroj tepla existují různé možnosti:

- Náhrada stávajícího termostatu na stejném podstavci. Jednotka EasyControl je připravena k provozu.
- <span id="page-4-4"></span>• Zdroj tepla Bosch<sup>1)</sup> s viditelnou oranžovou přípojkou termostatu na spodní straně: EasyControl propojte pomocí spojovací svorky s oranžovou přípojkou termostatu.
- Zdroj tepla Bosch<sup>[1\)](#page-4-4)</sup> bez viditelného připojení pro termostat. Zdroj tepla musí být otevřen instalatérem s osvědčením.
- Zdroje tepla, které využívají iRT, OpenTherm nebo On-Off, lze připojit pouze prostřednictvím adaptéru EasyControl (příslušenství). Potřebujete-li další informace, navštivte naši webovou stránku  $\rightarrow$  zadní strana tohoto dokumentu) nebo se poraďte s autorizovaným instalatérem.

#### <span id="page-4-1"></span>**4.5 Montáž/demontáž regulačního přístroje**

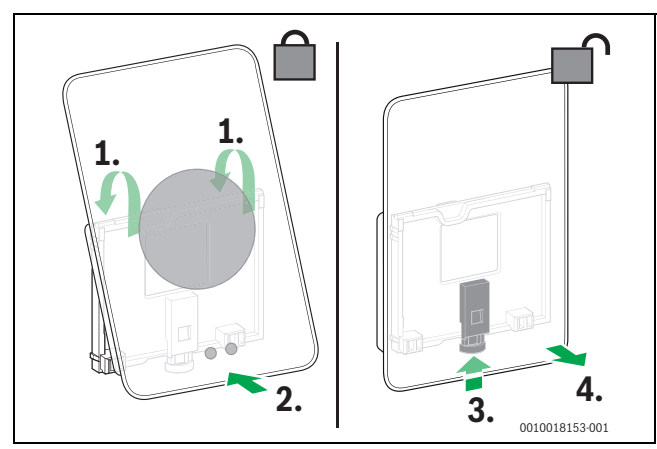

<span id="page-4-5"></span>*Obr. 7 Montáž/demontáž regulačního přístroje*

#### **Montáž**

- ▶ Zavěste EasyControl za podstavec [1].
- ▶ Zatlačte EasyControl spodní stranou proti podstavci, až se ozve slyšitelné "kliknutí" [2]. EasyControl je nyní zajištěn.

#### **Demontáž**

- ▶ EasyControl odjistěte stisknutím odjišťovacího tlačítka [3].
- ▶ Spodní stranu EasyControl mírně nadzvedněte a odejměte [4].

#### <span id="page-4-2"></span>**5 Uvedení do provozu**

#### <span id="page-4-3"></span>**5.1 Spuštění EasyControl**

- ▶ Odstraňte z EasyControl ochrannou fólii.
- ▶ Připojte síťovou zástrčku zdroje tepla do zásuvky.
- ▶ Zapněte zdroje tepla.

Tím je také EasyControl zásoben síťovým napětím a vyhledává spojení se:

- zdrojem tepla [1],
- sítí WLAN [2],
- serverem Bosch [3].

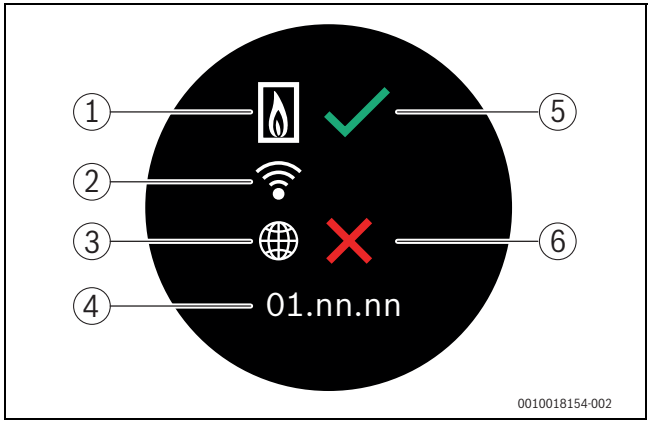

*Obr. 8 Úvodní obrazovka*

- [1] Spojení se zdrojem tepla
- [2] Spojení se sítí WLAN
- [3] Spojení se serverem Bosch
- [4] Softwarová verze (příklad)
- [5] Spojení bylo vytvořeno (příklad)
- [6] Spojení nebylo vytvořeno (příklad)

Zelený háček [5] ukazuje, že bylo vytvořeno spojení. Červený křížek [6] ukazuje, že nebylo vytvořeno spojení. Přehled možných příčin a řešení<br>  $\rightarrow$  kapitola 7, str. 9.

<sup>1)</sup> Nebo značka Bosch (Nefit, Junkers, Worcester, ELM LeBlanc).

#### <span id="page-5-0"></span>**5.2 Aktualizace softwaru**

Softwarová verze této dokumentace je 01.xx.xx. Nainstalovaná softwarová verze je uvedena na úvodní obrazovce [4]. Aktualizace softwaru probíhají automaticky. Může se stát, že při dodání EasyControl není jeho softwarová verze aktuální a v aplikaci nejsou podporovány všechny funkce. Aktualizace může trvat nějaký čas. Prostřednictvím aplikace lze aktualizaci zahájit ihned.

Po provedené aktualizaci se může uspořádání dotykového displeje lišit od této dokumentace. Viz nejnovější verzi této dokumentace na stránce EasyControl Bosch.<sup>1)</sup>

#### <span id="page-5-1"></span>**5.3 Obsluha dotykového displeje**

Změnu nastavení je možné provést horizontálními nebo vertikálními pohyby prstů (swipe) nebo stisknutím (tap). Ovládejte dotykový displej výhradně rukou.

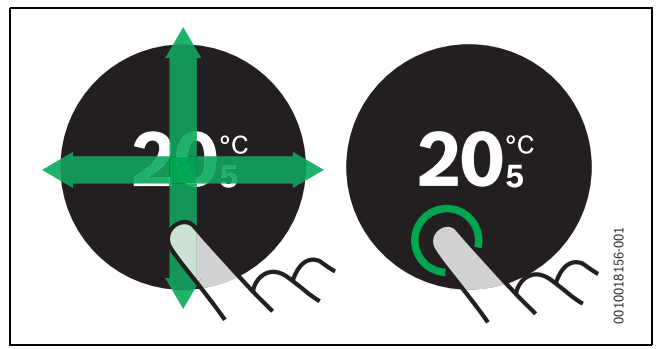

*Obr. 9 Swipe nebo tap*

#### <span id="page-5-2"></span>**5.4 Spojení se sítí WLAN**

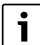

EasyControl může vytvořit spojení pouze s "viditelnými" sítěmi. Pokud má EasyControl vytvořit připojení ke "skryté síti", je nutno tuto síť nejprve přepnout na "viditelnou". Po vytvoření spojení se síť opět může přepnout na "skrytou".

Po spojení EasyControl se zdrojem tepla vyhledává automaticky sítě WLAN [3] a zobrazuje je na dotykovém displeji. Během vyhledávání se na dotykovém displeji zobrazí blikající symbol WLAN.

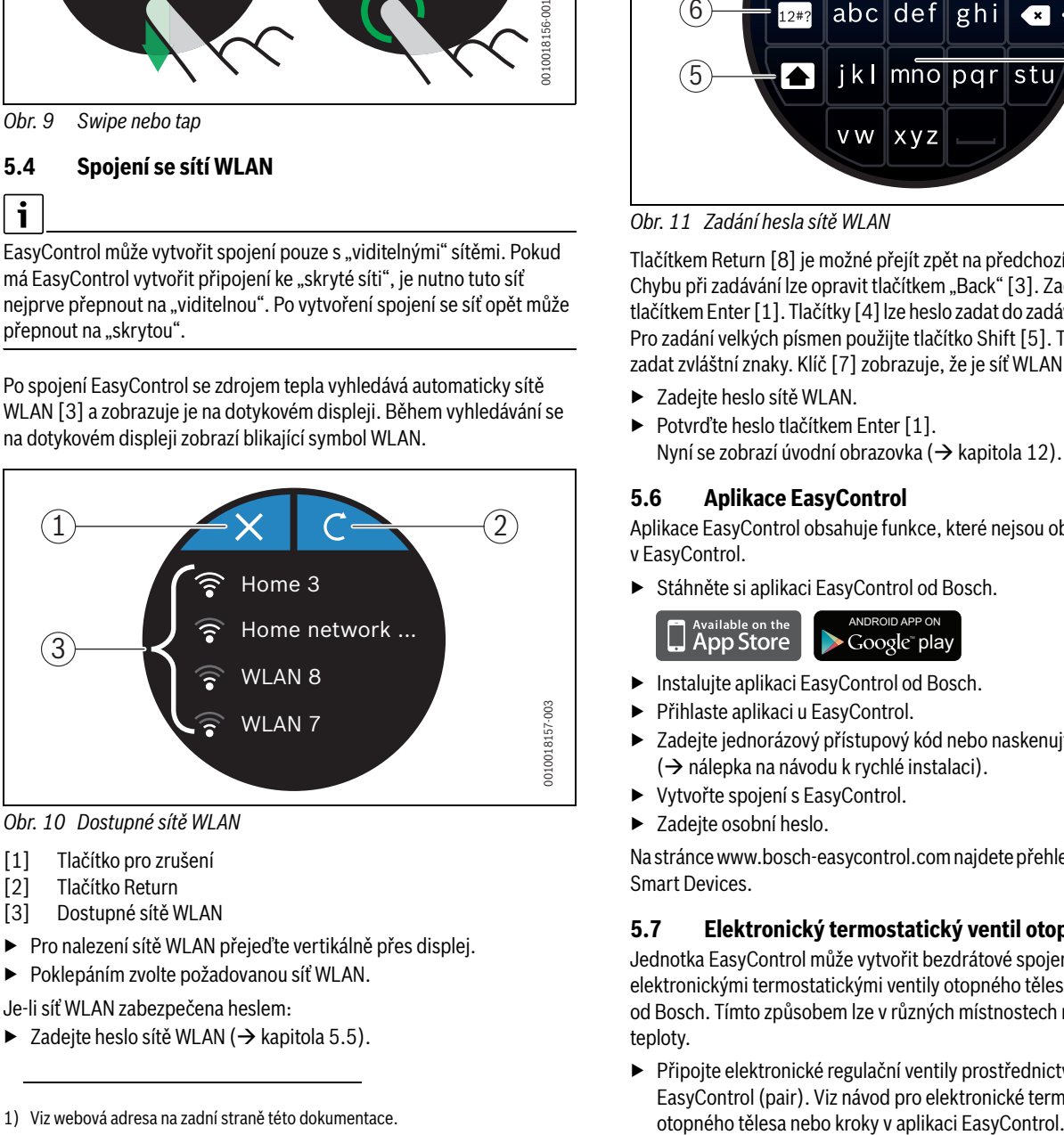

*Obr. 10 Dostupné sítě WLAN*

- [1] Tlačítko pro zrušení
- [2] Tlačítko Return
- [3] Dostupné sítě WLAN
- ▶ Pro nalezení sítě WLAN přejeďte vertikálně přes displej.
- ▶ Poklepáním zvolte požadovanou síť WLAN.
- Je-li síť WLAN zabezpečena heslem:
- $\triangleright$  Zadejte heslo sítě WLAN ( $\rightarrow$  kapitola [5.5\)](#page-5-3).

Pokud není požadovaná síť WLAN nalezena:

▶ Pro přepnutí regulačního přístroje do režimu off-line stiskněte tlačítko pro zrušení [1].

Teplotu lze nyní nastavit pouze v ručním provozu na dotykovém displeji. Není možné žádné připojení k aplikaci nebo stránce Bosch. Případné potíže s připojením  $\rightarrow$  kapitola [6.8](#page-7-3), str[. 8](#page-7-3) a kapitola [7](#page-8-1), str. [9](#page-8-1).

**BOSCH** 

Pokud byla vytvořena všechna připojení, dojde k synchronizaci dat. Na dotykovém displeji se objeví úvodní obrazovka.

#### <span id="page-5-3"></span>**5.5 Zadání hesla sítě WLAN**

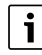

EasyControl používá standardní protokol WLAN.

▶ Nepoužívejte proto v hesle pro síť WLAN žádné znaky \$.

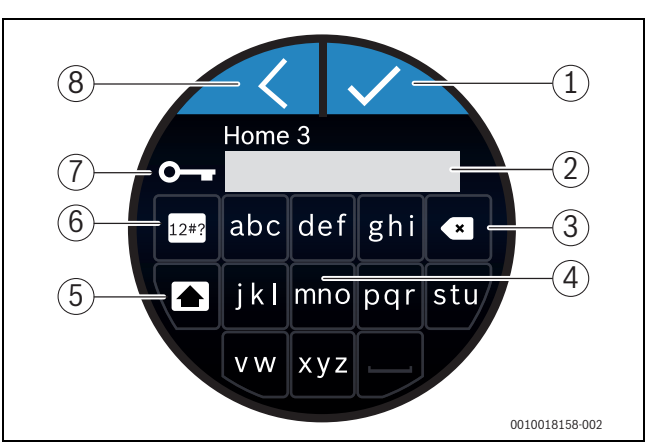

*Obr. 11 Zadání hesla sítě WLAN*

Tlačítkem Return [8] je možné přejít zpět na předchozí zobrazení. Chybu při zadávání lze opravit tlačítkem "Back" [3]. Zadání se potvrzuje tlačítkem Enter [1]. Tlačítky [4] lze heslo zadat do zadávacího řádku [2]. Pro zadání velkých písmen použijte tlačítko Shift [5]. Tlačítkem [6] lze zadat zvláštní znaky. Klíč [7] zobrazuje, že je síť WLAN zabezpečená.

- ▶ Zadejte heslo sítě WLAN.
- ▶ Potvrďte heslo tlačítkem Enter [1].

Nyní se zobrazí úvodní obrazovka  $(\rightarrow$  kapitol[a 12](#page-6-5)).

#### <span id="page-5-4"></span>**5.6 Aplikace EasyControl**

Aplikace EasyControl obsahuje funkce, které nejsou obsažené v EasyControl.

▶ Stáhněte si aplikaci EasyControl od Bosch.

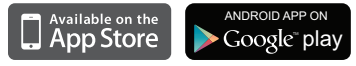

- ▶ Instalujte aplikaci EasyControl od Bosch.
- ▶ Přihlaste aplikaci u EasyControl.
- Zadejte jednorázový přístupový kód nebo naskenujte QR kód  $(\rightarrow$  nálepka na návodu k rychlé instalaci).
- ▶ Vytvořte spojení s EasyControl.
- ▶ Zadejte osobní heslo.

Na stránce www.bosch-easycontrol.com najdete přehled kompatibilních Smart Devices.

#### <span id="page-5-5"></span>**5.7 Elektronický termostatický ventil otopného tělesa**

Jednotka EasyControl může vytvořit bezdrátové spojení až s 19 elektronickými termostatickými ventily otopného tělesa (příslušenství) od Bosch. Tímto způsobem lze v různých místnostech nastavit různé teploty.

▶ Připojte elektronické regulační ventily prostřednictvím aplikace EasyControl (pair). Viz návod pro elektronické termostatické ventily

#### <span id="page-6-0"></span>**6 Obsluha**

#### <span id="page-6-1"></span>**6.1 Úvodní obrazovka**

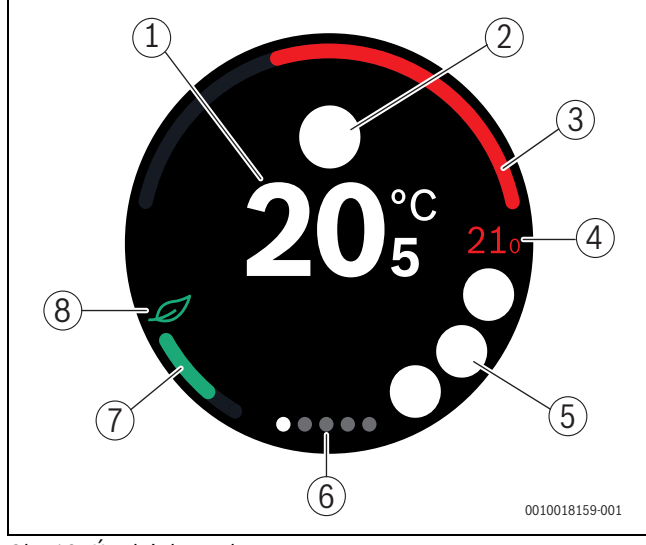

<span id="page-6-5"></span>*Obr. 12 Úvodní obrazovka*

- [1] Aktuální teplota prostoru
- [2] Místo pro stavové symboly
- [3] Zobrazení modulačního stupně zdroje tepla
- [4] Požadovaná teplota<br>[5] Místo pro provozní a
- [5] Místo pro provozní a výstražné symboly<br>[6] Stránky rejstříku
- Stránky rejstříku
- [7] Zobrazení pro hospodárné vytápění
- [8] Symbol Eco

Pokud není dotykový displej určitou dobu používán, vrátí se zařízení automaticky na úvodní obrazovku a dotykový displej se vypne.

Aktuální teplota se zobrazuje uprostřed [1], požadovaná teplota je vedle ní [4]. Modulační stupeň zdroje tepla se zobrazuje v [3]. Symbol Eco [8] se zobrazením pro hospodárné vytápění [7] udává, jak energeticky úsporně je místnost vytápěna.

#### **Stavové symboly**

V úseku stavových symbolů [2] mohou být tyto symboly:

- mimo dům
	- $\sum$ žádná EMS

#### **Provozní symboly**

V úseku provozních symbolů [5] mohou být tyto symboly:

- žádné WLAN spojení
- žádné spojení se serverem Bosch
- teplá voda je udržována na teplotě
	- - teplá voda je není udržována na teplotě
- - zdroj tepla v provozu pro ústřední vytápění
	- zdroj tepla v provozu pro optimální spuštění ústředního vytápění
	- otevřený krb
	- událost

#### **Výstražné symboly**

V úseku výstražných symbolů [5] mohou být tyto symboly:

- Dotaz na údržbu zdroje tepla
- Poruchový signál zdroje tepla

#### **Symboly na stránkách rejstříku**

Na stránkách rejstříku mohou být tyto symboly:

• Ruční provoz • Časový program • Funkce doma/nepřítomnost • Provoz teplé vody trvale zap/vyp • Provoz teplé vody automaticky zap/vyp • WLAN-nastavení

#### <span id="page-6-2"></span>**6.2 Pozadí symbolu**

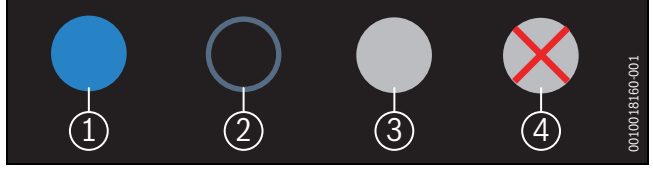

*Obr. 13 Pozadí symbolu*

Symboly mohou být podbarveny různými barvami. Světle modré pozadí ukazuje, že je tato funkce aktivní [1]. Ztlumené modré pozadí ukazuje, že není aktivní [2]. Šedé pozadí ukazuje, že tato funkce není dostupná [3]. Pokud poklepáte na nedostupnou funkci, zobrazí se nad tímto pozadím červený kříž [4].

#### <span id="page-6-3"></span>**6.3 Stránky rejstříku**

EasyControl obsahuje více stránek rejstříku (→ obr. [12](#page-6-5), [6]). Počet dostupných stránek rejstříku závisí na systému. Úvodní obrazovka se nachází na 1. stránce rejstříku.

▶ Pro přechod mezi stránkami rejstříku přejeďte doprava nebo doleva.

#### <span id="page-6-4"></span>**6.4 Nastavování teploty**

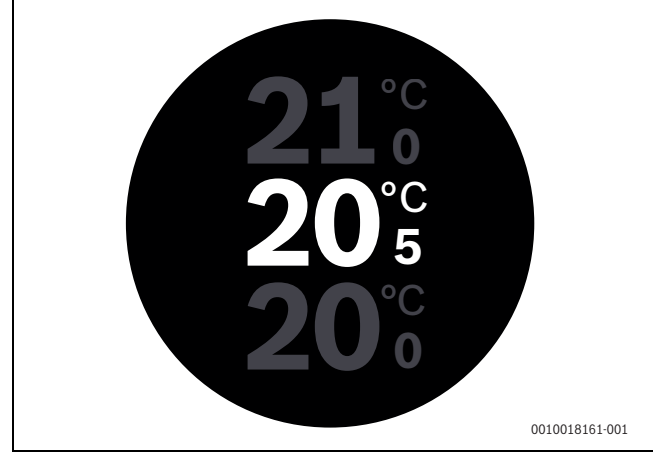

#### *Obr. 14 Nastavování teploty*

- ▶ Pro přechod na obrazovku pro nastavení teploty poklepejte na úvodní obrazovku.
- Pro zvýšení nebo snížení požadované teploty přejeďte vertikálně.

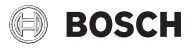

#### <span id="page-7-0"></span>**6.5 Ruční provoz nebo časový program**

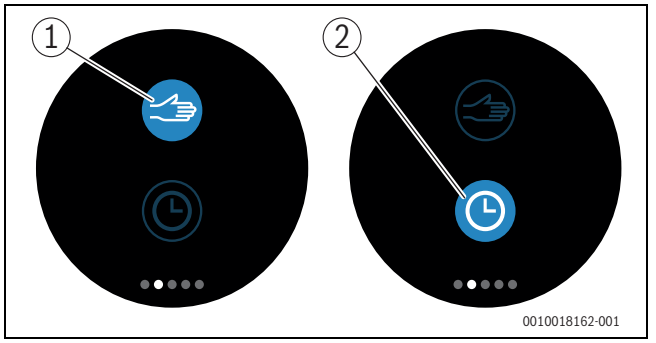

*Obr. 15 Volba ručního provozu nebo časového programu*

Pomocí aplikace EasyControl lze nastavit časový program. Pomocí EasyControl lze časový program zapnout nebo vypnout.

- ▶ Přejeďte horizontálně na správnou stránku rejstříku.
- ▶ Pro přechod mezi těmito funkcemi poklepejte na tlačítko pro ruční provoz [1] nebo časový program [2].

#### <span id="page-7-1"></span>**6.6 Funkce nepřítomnosti**

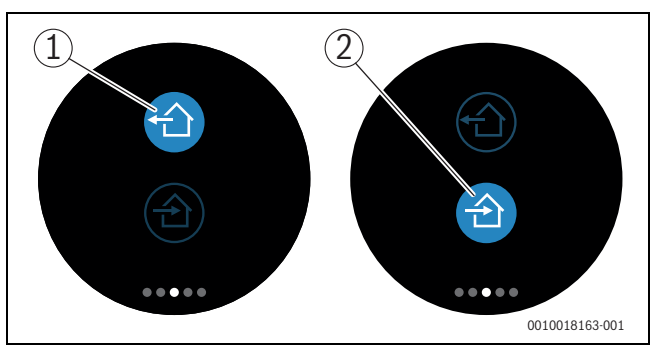

*Obr. 16 Volba ne doma nebo doma*

Pomocí "funkce nepřítomnosti" lze zadat, zda jste nebo nejste doma. Ve "stavu nepřítomnosti" je požadovaná teplota snížena o 15 °C (60 °F). Tuto standardní hodnotu lze změnit v aplikaci EasyControl. Tato funkce je k dispozici pouze v režimu časového programu.

- ▶ Přejeďte horizontálně na správnou stránku rejstříku.
- ▶ Pro přechod mezi těmito funkcemi poklepejte na tlačítko "nepřítomen" [1] nebo přijít domů [2].

#### <span id="page-7-2"></span>**6.7 Příprava teplé vody**

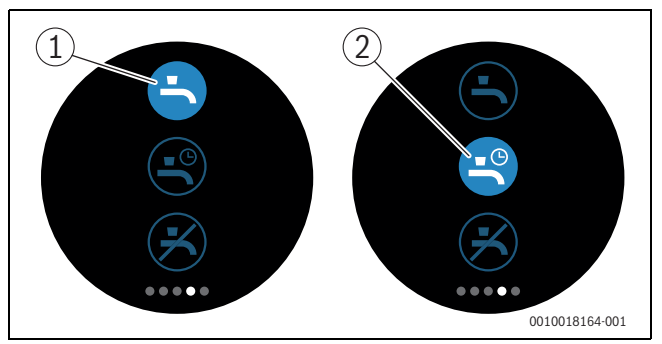

*Obr. 17 Zapnutí nebo vypnutí přípravy teplé vody a časového programu pro teplou vodu*

Je-li v aplikaci EasyControl zapnuto "Teplá voda podle programu", lze na EasyControl přizpůsobit nastavení přípravy teplé vody.

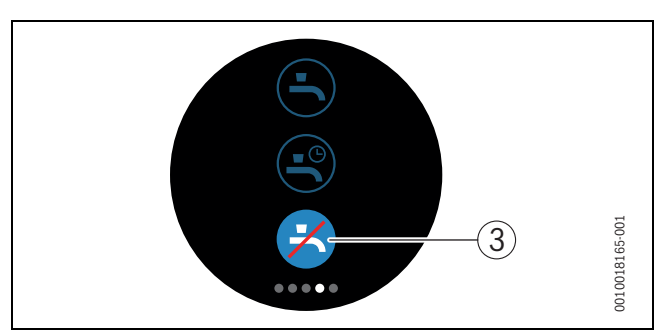

*Obr. 18 Teplá voda není k dispozici*

#### <span id="page-7-3"></span>**6.8 Nastavení**

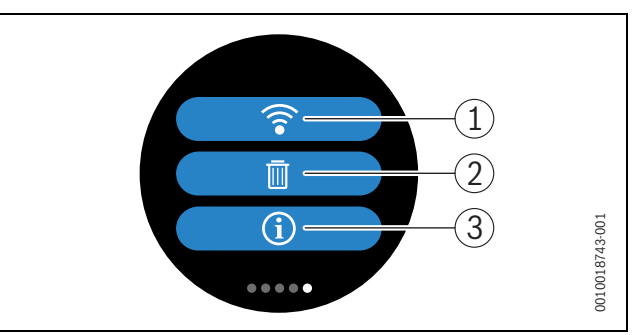

#### *Obr. 19 WLAN-nastavení*

- [1] WLAN-nastavení
- [2] Reset (základní nastavení)
- [3] Informace o aktuální verzi softwaru

#### <span id="page-7-4"></span>**6.8.1 WLAN-nastavení**

▶ Poklepejte na symbol WLAN [1], abyste změnili síť WLAN nebo heslo.

#### <span id="page-7-5"></span>**6.8.2 Reset**

# $\mathbf i$

Má-li se u EasyControl obnovit základní nastavení, dojde ke ztrátě všech individuálních nastavení.

Chcete-li zamezit ztrátě dat, přečtěte si při poruchách nejprve návrhy na řešení  $(\rightarrow$  kapitol[a 7](#page-8-1)) nebo proveďte měkký reset.

#### **Měkký reset**

Provedení měkkého resetu při zachování všech nastavení - pokud již EasyControl nefunguje řádným způsobem.

 $\triangleright$  Odpojte na okamžik EasyControl od podstavce ( $\rightarrow$  obr. [7](#page-4-5), str[. 5\)](#page-4-5).

#### **Tvrdý reset (základní nastavení)**

Tvrdý reset obnovuje základní nastavení EasyControl. Po stisku se WLAN-data vymažou a je nutné je znovu zadat  $(\rightarrow$  kapitol[a 5.4\)](#page-5-2).

#### **1. Tvrdý reset prostřednictvím dotykového displeje**

- ▶ Poklepejte na symbol koše na papír [2], abyste obnovili základní nastavení. Jsou 2 možnosti:
	- vše vrátit na základní nastavení<br>
	∴nezezt Deta spotřeby budou zt (**Pozor!** Data spotřeby budou ztracena).
	- vrátit na základní nastavení s výhradou dat spotřeby.

#### **2. Tvrdý reset pomocí kancelářské svorky**

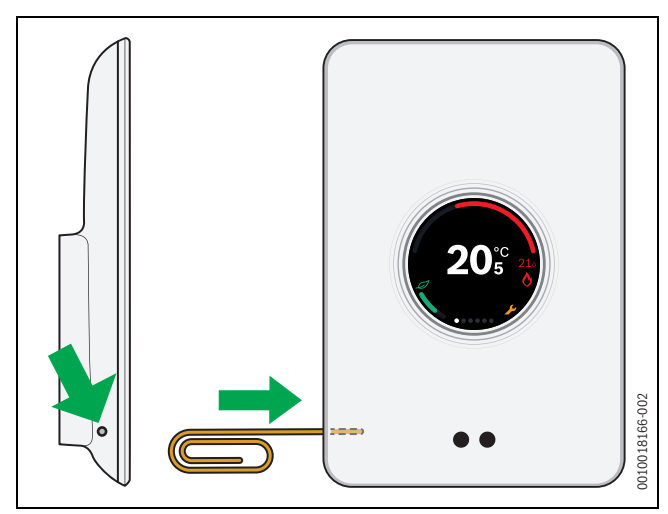

*Obr. 20 Tvrdý reset*

- <span id="page-8-4"></span> $\triangleright$  Stiskněte na několik sekund tlačítko Reset ( $\rightarrow$  obr[. 20\)](#page-8-4). **Pozor!** Přitom se vymažou všechna individuální nastavení a je třeba znovu vytvořit připojení WLAN ( $\rightarrow$  kapitol[a 5.4\)](#page-5-2).
- Pokud problém nadále přetrvává:
- ▶ Konzultujte s instalatérem.

#### <span id="page-8-0"></span>**6.8.3 Verze firmwaru**

▶ Poklepejte na symbol [3], abyste získali informace o aktuální verzi firmwaru.

#### <span id="page-8-1"></span>**7 Poruchy**

Chybová hlášení zdroje tepla jsou patrná na dotykovém displeji a jsou termostatem automaticky odeslána do EasyControl. V aplikaci lze zvolit kontakt s instalatérem.

<span id="page-8-3"></span>Na stránce EasyControl se nachází rozsáhlý seznam s řešeními pro případně vzniklé problémy s termostatem EasyControl.<sup>1)</sup>

| <b>Porucha</b>                                     | Řešení                                                                                                    |
|----------------------------------------------------|----------------------------------------------------------------------------------------------------|
|                                                    | Žádné spojení WLAN. Signál WLAN routeru WLAN<br>může být slabý. Použijte zesilovač WLAN.                                                                                                    |
| Síť WLAN<br>nenalezena                             | Je možné, že je zapnutá funkce Hide (skrytí) routeru<br>WLAN nebo je vypnutá funkce Broadcast (vysílání<br>SSID). Přechodně vypněte funkci Hide nebo zapněte<br>funkci Broadcast.                                                                                                    |
|                                                    | Žádné spojení s internetovým serverem. Vyčkejte na<br>opětovné automatické vytvoření připojení k internet-<br>ovému serveru. Po uvedení do provozu je zdroj tepla<br>ovládán také bez spojení se serverem v ručním<br>provozu nebo prostřednictvím časového programu.                                                                                                    |
| Zapomenuté<br>výrobní číslo<br>a přístupový<br>kód | Výrobní číslo a přístupový kód jsou uvedené na štítku<br>na přední straně stručného návodu k instalaci a na<br>štítku na zadní straně EasyControl a jsou zapracovány<br>do QR kódu, s jehož pomocí je lze zadat. Pokud<br>přihlášení probíhá prostřednictvím aplikace, lze<br>výrobní číslo a přístupový kód zobrazit tak, že přes<br>menu "Informace" přejdete do vedlejšího menu<br>"Informace o výrobku". Pokud výrobní číslo<br>a přístupový kód nenajdete, obraťte se prosím na<br>"Informace pro spotřebitele". <sup>1)</sup> . |

<sup>1)</sup> Viz webová adresa na zadní straně této dokumentace. *Tab. 3*

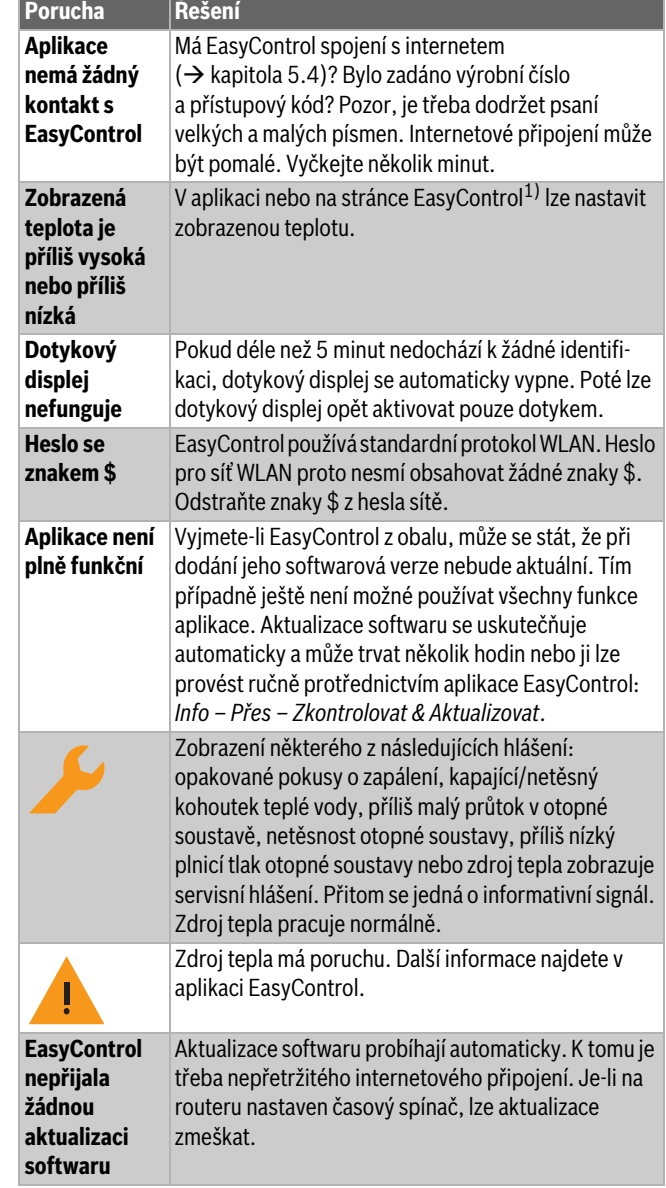

*Tab. 2 Přehled poruch (symboly se zobrazují na dotykovém displeji)*

#### <span id="page-8-2"></span>**8 Technické údaje**

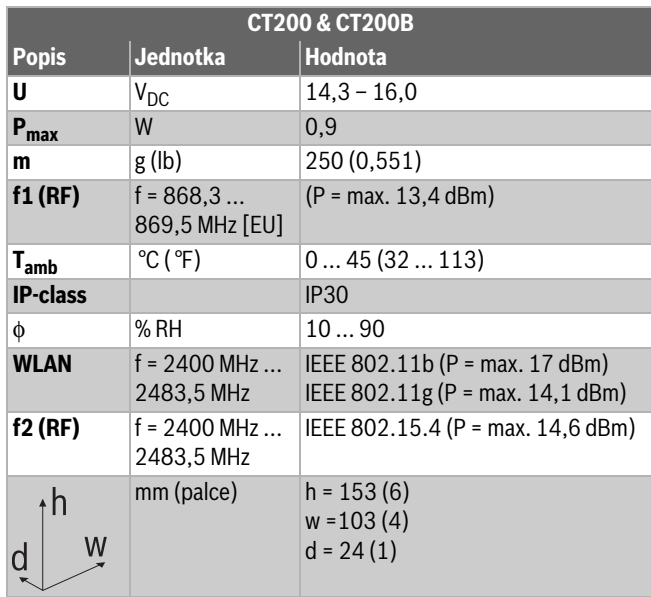

#### <span id="page-9-0"></span>**9 Třída ErP**

Údaje v tabulce níže jsou potřebné k vyplnění formuláře Energy Related Product (ErP) pro systémy a štítek s údaji ErP pro systémy.

Dodavatelem je "Bosch, skupina Bosch", typ je "EasyControl".

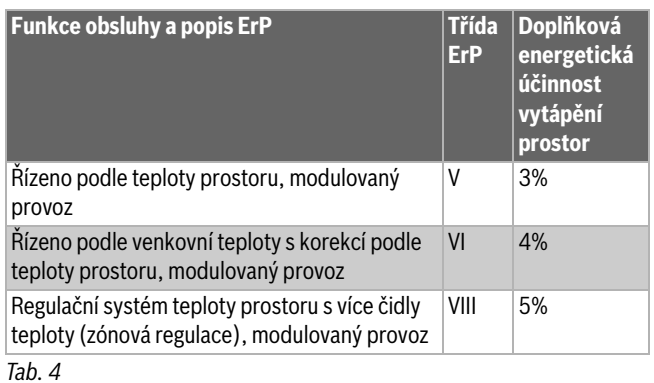

### <span id="page-9-1"></span>**10 Seznam s použitými komponenty Open-Source**

Následující text je z právních důvodů v angličtině.

The following open source software (OSS) components are included in this product:

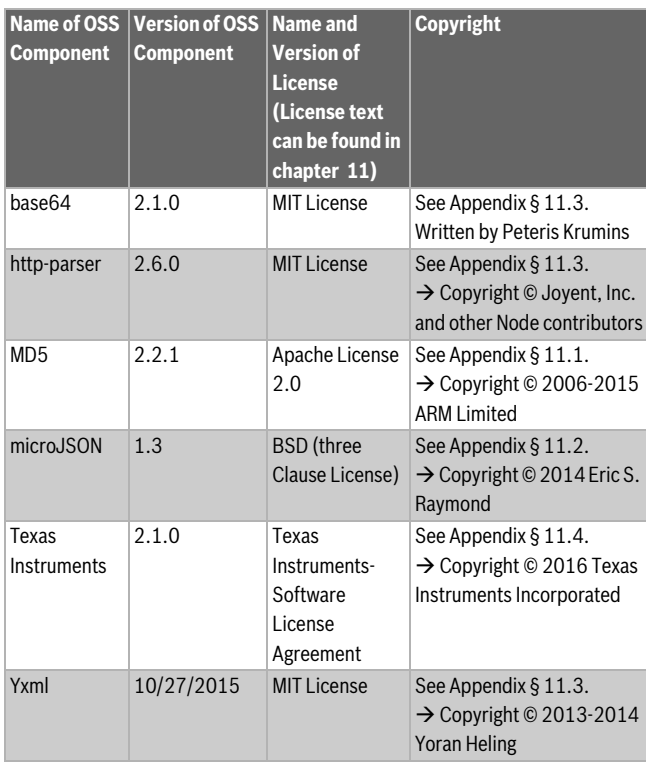

*Tab. 5*

#### <span id="page-9-2"></span>**11 Příloha**

#### <span id="page-9-3"></span>**11.1 Apache License 2.0**

Apache License Version 2.0, January 2004 http://www.apache.org/licenses/ TERMS AND CONDITIONS FOR USE, REPRODUCTION, AND DISTRIBUTION

#### **1. Definitions.**

"License" shall mean the terms and conditions for use, reproduction, and distribution as defined by Sections 1 through 9 of this document.

"Licensor" shall mean the copyright owner or entity authorized by the copyright owner that is granting the License.

"Legal Entity" shall mean the union of the acting entity and all other entities that control, are controlled by, or are under common control with that entity. For the purposes of this definition, "control" means (i) the power, direct or indirect, to cause the direction or management of such entity, whether by contract or otherwise, or (ii) ownership of fifty percent (50%) or more of the outstanding shares, or (iii) beneficial ownership of such entity.

". You" (or "Your") shall mean an individual or Legal Entity exercising permissions granted by this License.

"Source" form shall mean the preferred form for making modifications, including but not limited to software source code, documentation source, and configuration files.

"Object" form shall mean any form resulting from mechanical transformation or translation of a Source form, including but not limited to compiled object code, generated documentation, and conversions to other media types.

"Work" shall mean the work of authorship, whether in Source or Object form, made available under the License, as indicated by a copyright notice that is included in or attached to the work (an example is provided in the Appendix below).

"Derivative Works" shall mean any work, whether in Source or Object form, that is based on (or derived from) the Work and for which the editorial revisions, annotations, elaborations, or other modifications represent, as a whole, an original work of authorship. For the purposes of this License, Derivative Works shall not include works that remain separable from, or merely link (or bind by name) to the interfaces of, the Work and Derivative Works thereof.

"Contribution" shall mean any work of authorship, including the original version of the Work and any modifications or additions to that Work or Derivative Works thereof, that is intentionally submitted to Licensor for inclusion in the Work by the copyright owner or by an individual or Legal Entity authorized to submit on behalf of the copyright owner. For the purposes of this definition, "submitted" means any form of electronic, verbal, or written communication sent to the Licensor or its representatives, including but not limited to communication on electronic mailing lists, source code control systems, and issue tracking systems that are managed by, or on behalf of, the Licensor for the purpose of discussing and improving the Work, but excluding communication that is conspicuously marked or otherwise designated in writing by the copyright owner as "Not a Contribution".

"Contributor" shall mean Licensor and any individual or Legal Entity on behalf of whom a Contribution has been received by Licensor and subsequently incorporated within the Work.

#### **2. Grant of Copyright License.**

Subject to the terms and conditions of this License, each Contributor hereby grants to You a perpetual, worldwide, non-exclusive, no-charge, royalty-free, irrevocable copyright license to reproduce, prepare Derivative Works of, publicly display, publicly perform, sublicense, and distribute the Work and such Derivative Works in Source or Object form.

#### **3. Grant of Patent License.**

Subject to the terms and conditions of this License, each Contributor hereby grants to You a perpetual, worldwide, non-exclusive, no-charge, royalty-free, irrevocable (except as stated in this section) patent license to make, have made, use, offer to sell, sell, import, and otherwise transfer the Work, where such license applies only to those patent claims licensable by such Contributor that are necessarily infringed by their Contribution(s) alone or by combination of their Contribution(s) with the Work to which such Contribution(s) was submitted. If You institute patent litigation against any entity (including a cross-claim or counterclaim in a lawsuit) alleging that the Work or a Contribution incorporated within the Work constitutes direct or contributory patent infringement, then any patent licenses granted to You under this License for that Work shall terminate as of the date such litigation is filed.

#### **4. Redistribution.**

You may reproduce and distribute copies of the Work or Derivative Works thereof in any medium, with or without modifications, and in Source or Object form, provided that You meet the following conditions:

- 1. You must give any other recipients of the Work or Derivative Works a copy of this License; and
- 2. You must cause any modified files to carry prominent notices stating that You changed the files; and
- 3. You must retain, in the Source form of any Derivative Works that You distribute, all copyright, patent, trademark, and attribution notices from the Source form of the Work, excluding those notices that do not pertain to any part of the Derivative Works; and
- 4. If the Work includes a "NOTICE" text file as part of its distribution, then any Derivative Works that You distribute must include a readable copy of the attribution notices contained within such NOTICE file, excluding those notices that do not pertain to any part of the Derivative Works, in at least one of the following places: within a NOTICE text file distributed as part of the Derivative Works; within the Source form or documentation, if provided along with the Derivative Works; or, within a display generated by the Derivative Works, if and wherever such third-party notices normally appear. The contents of the NOTICE file are for informational purposes only and do not modify the License. You may add Your own attribution notices within Derivative Works that You distribute, alongside or as an addendum to the NOTICE text from the Work, provided that such additional attribution notices cannot be construed as modifying the License.

You may add Your own copyright statement to Your modifications and may provide additional or different license terms and conditions for use, reproduction, or distribution of Your modifications, or for any such Derivative Works as a whole, provided Your use, reproduction, and distribution of the Work otherwise complies with the conditions stated in this License.

#### **5. Submission of Contributions.**

Unless You explicitly state otherwise, any Contribution intentionally submitted for inclusion in the Work by You to the Licensor shall be under the terms and conditions of this License, without any additional terms or conditions. Notwithstanding the above, nothing herein shall supersede or modify the terms of any separate license agreement you may have executed with Licensor regarding such Contributions.

#### **6. Trademarks.**

This License does not grant permission to use the trade names, trademarks, service marks, or product names of the Licensor, except as required for reasonable and customary use in describing the origin of the Work and reproducing the content of the NOTICE file.

#### **7. Disclaimer of Warranty.**

Unless required by applicable law or agreed to in writing, Licensor provides the Work (and each Contributor provides its Contributions) on an "AS IS" BASIS, WITHOUT WARRANTIES OR CONDITIONS OF ANY KIND, either express or implied, including, without limitation, any warranties or conditions of TITLE, NON-INFRINGEMENT, MERCHANTABILITY, or FITNESS FOR A PARTICULAR PURPOSE. You are solely responsible for determining the appropriateness of using or redistributing the Work and assume any risks associated with Your exercise of permissions under this License.

#### **8. Limitation of Liability.**

In no event and under no legal theory, whether in tort (including negligence), contract, or otherwise, unless required by applicable law (such as deliberate and grossly negligent acts) or agreed to in writing, shall any Contributor be liable to You for damages, including any direct, indirect, special, incidental, or consequential damages of any character arising as a result of this License or out of the use or inability to use the Work (including but not limited to damages for loss of goodwill, work stoppage, computer failure or malfunction, or any and all other commercial damages or losses), even if such Contributor has been advised of the possibility of such damages.

#### **9. Accepting Warranty or Additional Liability.**

While redistributing the Work or Derivative Works thereof, You may choose to offer, and charge a fee for, acceptance of support, warranty, indemnity, or other liability obligations and/or rights consistent with this License. However, in accepting such obligations, You may act only on Your own behalf and on Your sole responsibility, not on behalf of any other Contributor, and only if You agree to indemnify, defend, and hold each Contributor harmless for any liability incurred by, or claims asserted against, such Contributor by reason of your accepting any such warranty or additional liability.

#### <span id="page-10-0"></span>**11.2 BSD (Three Clause License)**

Redistribution and use in source and binary forms, with or without modification, are permitted provided that the following conditions are met:

- Redistributions of source code must retain the above copyright notice, this list of conditions and the following disclaimer.
- Redistributions in binary form must reproduce the above copyright notice, this list of conditions and the following disclaimer in the documentation and/or other materials provided with the distribution.
- Neither the name of the <ORGANIZATION> nor the names of its contributors may be used to endorse or promote products derived from this software without specific prior written permission.

THIS SOFTWARE IS PROVIDED BY THE COPYRIGHT HOLDERS AND CONTRIBUTORS "AS IS" AND ANY EXPRESS OR IMPLIED WARRANTIES, INCLUDING, BUT NOT LIMITED TO, THE IMPLIED WARRANTIES OF MERCHANTABILITY AND FITNESS FOR A PARTICULAR PURPOSE ARE DISCLAIMED. IN NO EVENT SHALL THE COPYRIGHT HOLDER OR CONTRIBUTORS BE LIABLE FOR ANY DIRECT, INDIRECT, INCIDENTAL, SPECIAL, EXEMPLARY, OR CONSEQUENTIAL DAMAGES (INCLUDING, BUT NOT LIMITED TO, PROCUREMENT OF SUBSTITUTE GOODS OR SERVICES; LOSS OF USE, DATA, OR PROFITS; OR BUSINESS INTERRUPTION) HOWEVER CAUSED AND ON ANY THEORY OF LIABILITY, WHETHER IN CONTRACT, STRICT LIABILITY, OR TORT (INCLUDING NEGLIGENCE OR OTHERWISE) ARISING IN ANY WAY OUT OF THE USE OF THIS SOFTWARE, EVEN IF ADVISED OF THE POSSIBILITY OF SUCH DAMAGE.

#### <span id="page-10-1"></span>**11.3 MIT License**

Permission is hereby granted, free of charge, to any person obtaining a copy of this software and associated documentation files (the "Software"), to deal in the Software without restriction, including without limitation the rights to use, copy, modify, merge, publish, distribute, sublicense, and/or sell copies of the Software, and to permit persons to whom the Software is furnished to do so, subject to the following conditions:

The above copyright notice and this permission notice shall be included in all copies or substantial portions of the Software.

THE SOFTWARE IS PROVIDED "AS IS", WITHOUT WARRANTY OF ANY KIND, EXPRESS OR IMPLIED, INCLUDING BUT NOT LIMITED TO THE WARRANTIES OF MERCHANTABILITY, FITNESS FOR A PARTICULAR PURPOSE AND NONINFRINGEMENT. IN NO EVENT SHALL THE AUTHORS OR COPYRIGHT HOLDERS BE LIABLE FOR ANY CLAIM, DAMAGES OR OTHER LIABILITY, WHETHER IN AN ACTION OF CONTRACT, TORT OR OTHERWISE, ARISING FROM, OUT OF OR IN CONNECTION WITH THE SOFTWARE OR THE USE OR OTHER DEALINGS IN THE SOFTWARE.

#### <span id="page-11-0"></span>**11.4 Texas Instruments-Software License Agreement**

Software License Agreement Redistribution and use in source and binary forms, with or without modification, are permitted provided that the following conditions are met: Redistributions of source code must retain the above copyright notice, this list of conditions and the following disclaimer. Redistributions in binary form must reproduce the above copyright notice, this list of conditions and the following disclaimer in the documentation and/or other materials provided with the distribution. Neither the name of Texas Instruments Incorporated nor the names of its contributors may be used to endorse or promote products derived from this software without specific prior written permission.

THIS SOFTWARE IS PROVIDED BY THE COPYRIGHT HOLDERS AND CONTRIBUTORS .. AS IS" AND ANY EXPRESS OR IMPLIED WARRANTIES. INCLUDING, BUT NOT LIMITED TO, THE IMPLIED WARRANTIES OF MERCHANTABILITY AND FITNESS FOR A PARTICULAR PURPOSE ARE DISCLAIMED. IN NO EVENT SHALL THE COPYRIGHT OWNER OR CONTRIBUTORS BE LIABLE FOR ANY DIRECT, INDIRECT, INCIDENTAL, SPECIAL, EXEMPLARY, OR CONSEQUENTIAL DAMAGES (INCLUDING, BUT NOT LIMITED TO, PROCUREMENT OF SUBSTITUTE GOODS OR SERVICES; LOSS OF USE,DATA, OR PROFITS; OR BUSINESS INTERRUPTION) HOWEVER CAUSED AND ON ANY THEORY OF LIABILITY, WHETHER IN CONTRACT, STRICT LIABILITY, OR TORT (INCLUDING NEGLIGENCE OR OTHERWISE) ARISING IN ANY WAY OUT OF THE USE OF THIS SOFTWARE, EVEN IF ADVISED OF THE POSSIBILITY OF SUCH DAMAGE.

#### <span id="page-11-1"></span>**12 Odborné pojmy**

#### **Aplikace**

Mobilní aplikace nebo stručně app je softwarová aplikace, která byla vyvinuta pro provoz na chytrém telefonu, tabletu nebo jiném elektronickém mobilním zařízení. Pomocí aplikací lze k mobilnímu zařízení jednoduše přidat funkce, takže se zařízení stane multifunkčním komunikačním zařízením.

#### **Bosch-Server**

Centrální server, se kterým je EasyControl v kontaktu.

#### **CH**

Ústřední vytápění.

#### **DHW**

Teplá voda.

#### **EMS**

Energie-Management-System - jazyk protokolu od Bosch.

#### **iRT**

Komunikační protokol, který se používá v otopné soustavě mezi zdrojem tepla a řídící jednotkou (termostat Intelligent Room).

#### **OpenTherm**

Komunikační protokol, který se používá v otopné soustavě mezi zdrojem tepla a řídící jednotkou.

#### **Smart Device**

Elektronické zařízení, které lze obecně prostřednictvím různých typů bezdrátových sítí připojit k jiným elektronickým zařízením, jako jsou chytré telefony, tablety, pokojové termostaty, atd.

#### **Termostatický ventil otopného tělesa**

V řídící jednotce se nachází prvek citlivý na teplo. Při chladu se tento prvek otevře a do otopného tělesa proudí teplá kotlová voda. S přibývajícím teplem se prvek zavírá a do otopného tělesa přitéká méně otopné vody.

#### **WLAN-síť**

Technologie pro bezdrátovou komunikaci.

#### **WLAN-zesilovač**

Elektronické zařízení, které znovu vysílá stávající signál sítě WLAN.

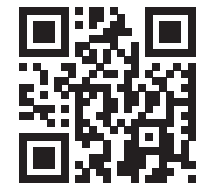

www.bosch-easycontrol.com